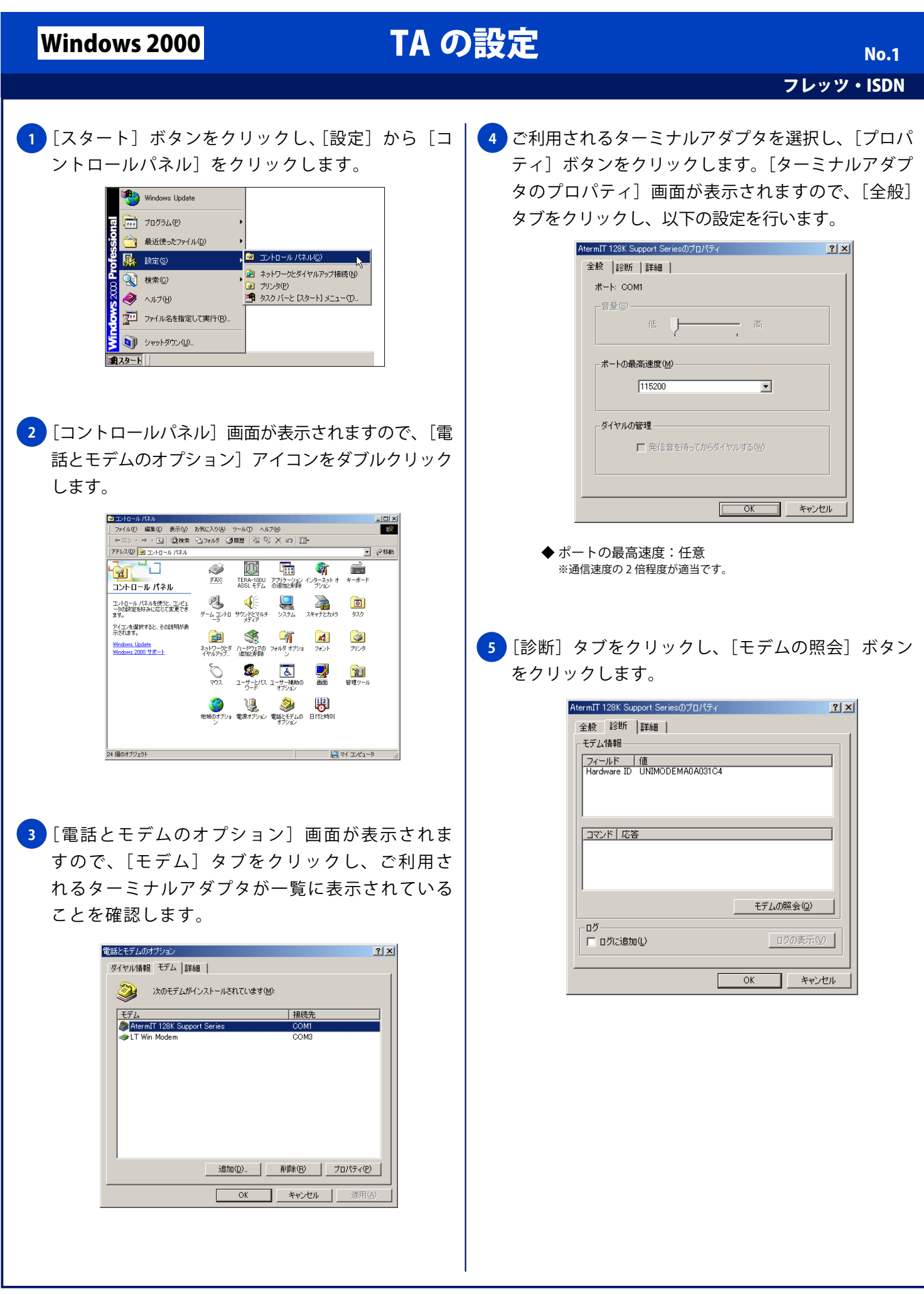

Copyright © 2002 FreeBit Co.,Ltd. All Rights Reserved.

## Windows 2000 TA の設定

フレッツ・ISDN

No. 2

<mark>6)</mark>しばらくして [コマンド]、[応答] 欄に文字が表示さ れれば、パソコンとターミナルアダプタとの通信は出 来る状態になっています。[OK] ボタンをクリックし ます。

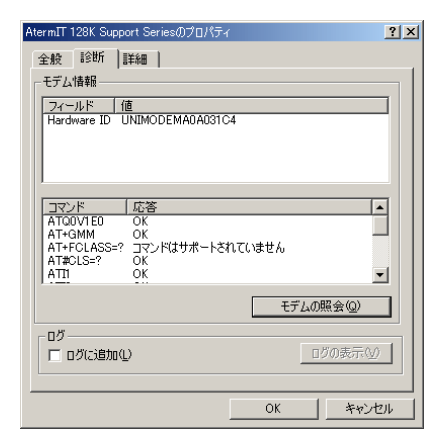

<mark>7</mark> |電話とモデムのオブション」画面に戻りますので、 [OK] ボタンをクリックし設定を終了します。

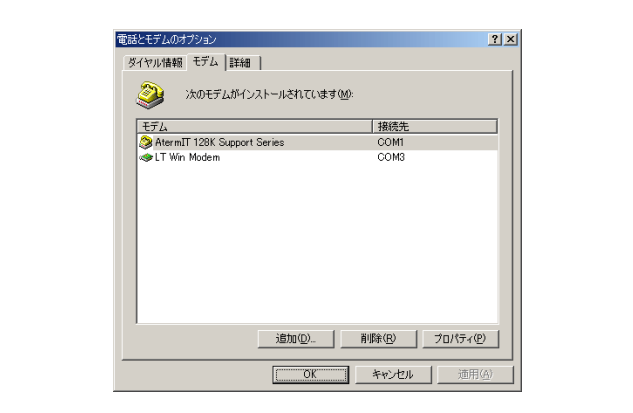

Copyright © 2002 FreeBit Co.,Ltd. All Rights Reserved.